# STETSON UNIVERSITY

## **COMING SOON... THE FALL SEMESTER**

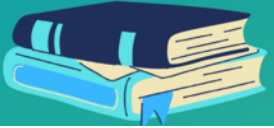

## *Options for Helping with Your Bill*

## **Outside Scholarships**

Students are recommended to apply for outside scholarships through external sources including [scholarships.com](https://www.scholarships.com/) and [FastWeb.](https://www.fastweb.com/)

We also encourage students to find out about the availability of other scholarships from community organizations, professional organizations, religious organizations, corporations, parent employers and high school guidance counselors.

Federal regulations require the consideration of all resources when determining financial need for federal needbased assistance.

If you are awarded an outside scholarship, please submit proof to the Office of Student Financial Aid using *this [form](https://www.stetson.edu/forms/administration/financial-aid/outside-scholarship/) to ensure it is added to your student account.*

## *Private Loans*

We recommend using [ELMSelect](https://www.elmselect.com/v4/school/862/program-select) to browse a list of private lenders.

## *Graduate PLUS and Parent PLUS Loans*

PLUS loans are federal loans that graduate or professional degree students and parents of dependent undergraduate students can use to help pay education expenses. The U.S. Department of Education makes Direct PLUS Loans to eligible borrowers. The maximum loan amount is the student's cost of attendance (determined by the school) minus any other financial aid received.

Dependent undergraduate students that have exhausted their annual federal loan limit may seek additional aid by having their parent apply for the [Federal](https://studentaid.gov/plus-app/) Direct PLUS loan.

*Don't forget to complete your Master [Promissory](https://studentaid.gov/mpn/) Note (MPN) and Entrance [Counseling](https://studentaid.gov/entrance-counseling/)!*

### *Monthly Payment Plan*

[Monthly Payment](https://myapps.stetson.edu/mpp-signup/) Plan applications for the Fall 2023 semester opened June 2nd at 8:00 a.m.

## **Don't Forget FERPA!**

The 1974 Family Educational Rights and Privacy Act (FERPA) protects the privacy of a student's educational record.

The Office of Financial Aid adheres to FERPA by protecting the student's right to privacy of their financial aid account.

To allow someone access to your financial and other Stetson University records:

- Log into your [MyStetson](http://my.stetson.edu/) portal.
- Click on the "AuthorizedUsers" tile to complete the form.

This is a 2-part authentication: you (the student) completes one part; the person(s) added by the student will receive an email to complete their portion of the authentication process.

**The Office of Financial Aid cannot speak with anyone about the student's financial aid unless they are listed on this form.**

## **Understanding the Financial Aid Dashboard**

Follow these steps to access your financial aid dashboard:

- 1. Go to <u>my stetson edu</u> and login.
- 2. Search "Financial Aid Dashboard" and select the Financial Aid Dashboard tile.

Once you have entered the Financial Aid Dashboard, you will notice the following tabs:

#### **Home**

The Home tab provides an overview of everything you may be missing in order to accept or view your aid. Be sure to select the correct Award Year from the drop-down menu in the upper right hand corner of the screen.

#### **Award Offer**

The Award Offer tab shows the aid you've been awarded, the cost of attendance, a "Grants and Scholarships to Pay for College" section where you can see the grants and scholarships awarded to you, and lastly "Options to Pay Net Cost" where you can choose to accept or decline your loans. The Cost of Attendance section is just an estimate and is not your billing statement.

#### **Financial Aid History**

This tab provides you a history of all the aid you have accepted throughout your time at Stetson.

#### **Resources**

The Resources tab will provide you with the Terms and Conditions of your aid.

#### **Notifications**

Find any important messages here.

#### **Satisfactory Academic Progress**

To view your SAP status, click here. SAP must be met in order to continue to receive aid.

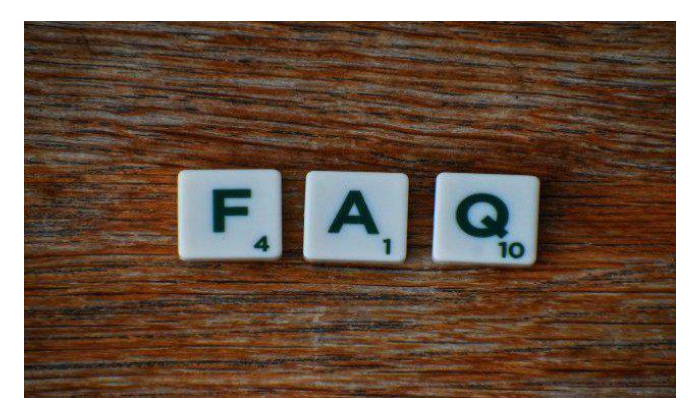

#### **Q: How can I accept my award offer?**

A: Follow these steps to accept your financial aid award offer:

- a. Login into your **[MyStetson](https://my.stetson.edu/)** portal.
- b. Click on "Financial Aid Dashboard."
- c. Select the correct award year from the drop-down menu in the upper right hand corner.
- d. Review "Student Requirements" under the "Home" tab. Complete all requirements.
- e. Click the "Award Offer" tab.
- f. Take action on offered aid and complete the Terms and Conditions.

Manage your preferences | Opt Out using TrueRemove™ Got this as a forward? **[Sign](https://app.e2ma.net/app2/audience/signup/1877987/1889328.2041351216/) up** to receive our future emails. View this email online.

421 N. Woodland Blvd. | DeLand, FL 32723 US

This email was sent to . *To continue receiving our emails, add us to your address book.*

emma

[Subscribe](https://app.e2ma.net/app2/audience/signup/1877987/1889328/?v=a) to our email list.